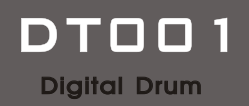

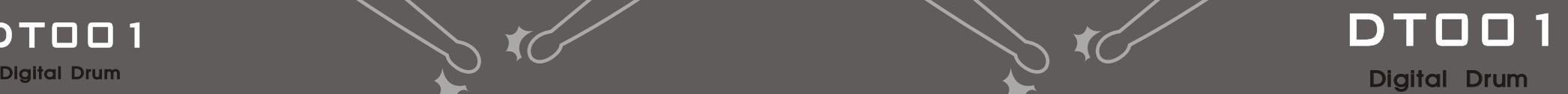

# DTOO1 **Owner's manual**

# Digital Drum

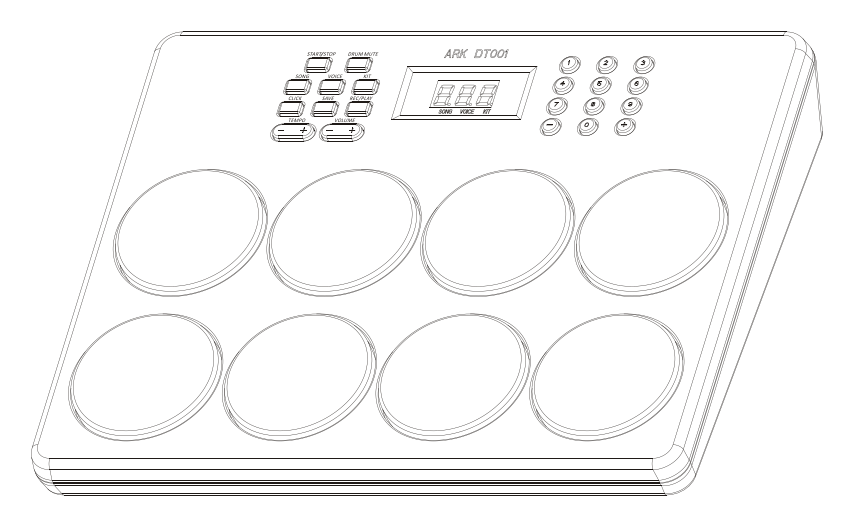

### **Notice**

**Please read carefully and observe following basic notes before operation to avoid hurting yourself or others or damaging instrument or causing property loss.These notes include(but are not limited to)following items.**

#### **Power/AC power adaptor**

•Using rated voltage regulated by this drum( see label on adaptor)

•Using power adaptor regulated by this drum.Improper power adaptor may damage this drum or cause excessive heat.

•Inspecting plugs of power adaptor,erasing dirty matters or dust on plugs regularly.

•Do not put power cable of AC adaptor near heat source(example:heater)or radiator.Do not bend or damage power cable excessively.Do not put heavy object on it.Do not put it on where it was rolled or stomped.

•Please be sure to hold plugs instead of power cable when plugs were pulled out from power jack of this drum or power socket.

•Please pull out AC power adaptor when this drum wasn't used,or in the period of thunder storm.

•Do not use multiple connector to connect this instrument with power socket, or else, reduce sound quality or may overheat the socket.

#### **Laying Position**

•Do not put the drum in more dusty,vibrating, humid,extreme cold or scorching environment (such as the place where sunshine shines directly ,the neighbouring place of the central heat or the car in the sunshine)to avoid damaging operation panel or internal parts.

•Do not use this drum near televion,radio,setro equipments,mobile or other electronic equipments to avoid causing noise in this drum .

•Do not put this drum on unsteady places to avoid sudden turnover.

#### **Operation**

•Adjust volume of drum sound box to suitable size if use it in exercise(Especially in deep night) to avoid effecting neighbours.

•Do not use this drum/sound box or headphone in very high or uncomfortable volume level for long time to avoid damaging hearing.

•Please shut down all equipments'power switch before connecting this drum with other equipments.Please adjust all volumes to lowest size before opening or closing all equipments'power switches.Moreover,all components'volume must be adjusted to lowest value,increase volume step by step in performing instrument to get ideal hearing feeling.

#### **Maintenance**

•Please pull out power plugs before cleaning this drum,do not use wet hands to insert and pull out to avoid electric shock.

•Use soft,dry or dampish cloth to wipe drum body for daily cleaning.Please use mild,non abrasive cleaner if you need to wipe off stubborn spot.

•Do not use gasocable,diluents,alcohol or resolvable liquid to wipe this drum to avoid fading or deforming.

•Do not open and try to disassemble its internal parts or make any way alteration.This drum doesn't contain any user own repair parts.Please stop use this drum at once if abnormity comes up and find qualified maintainer to do repair.

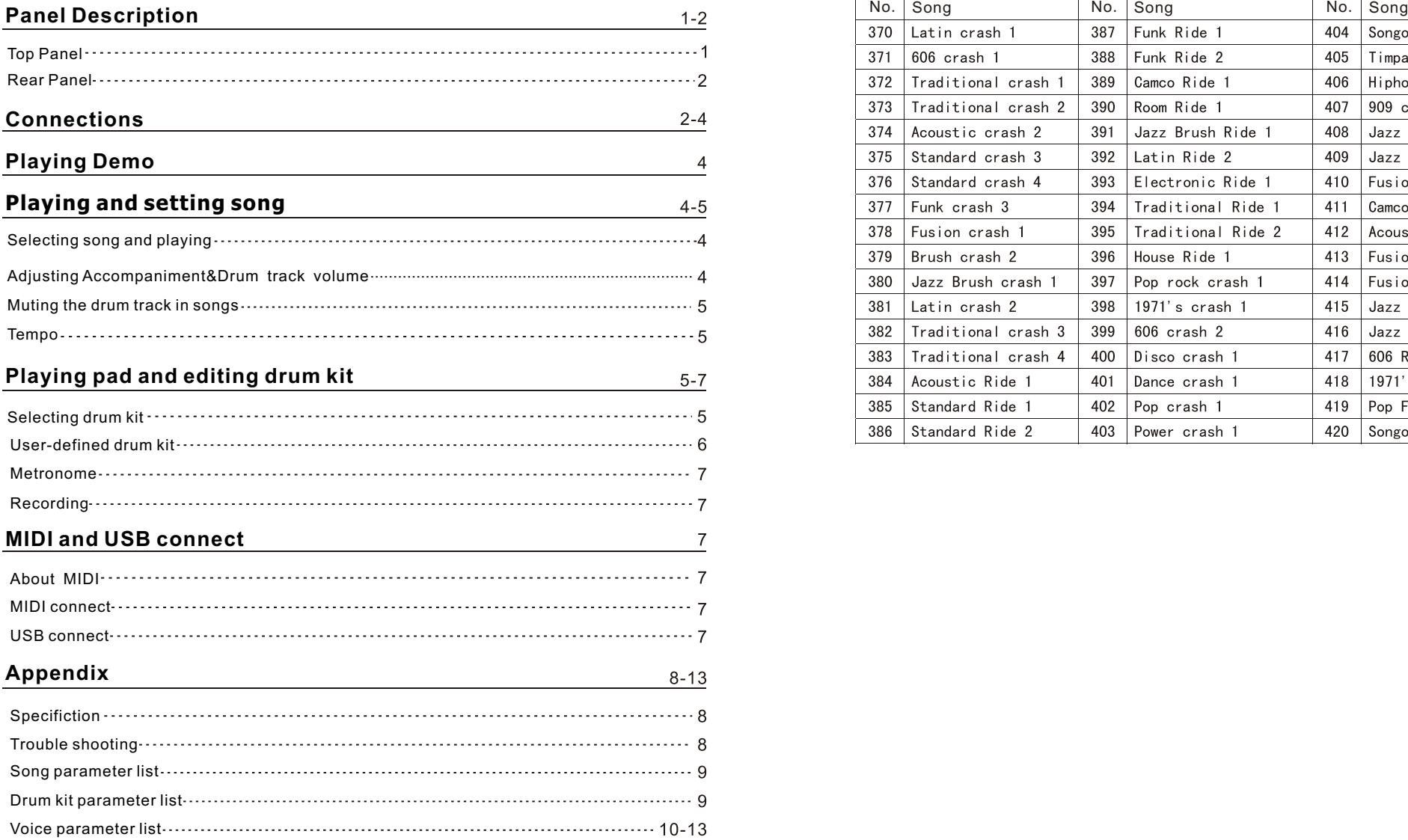

# **Contents Voice parameter list**

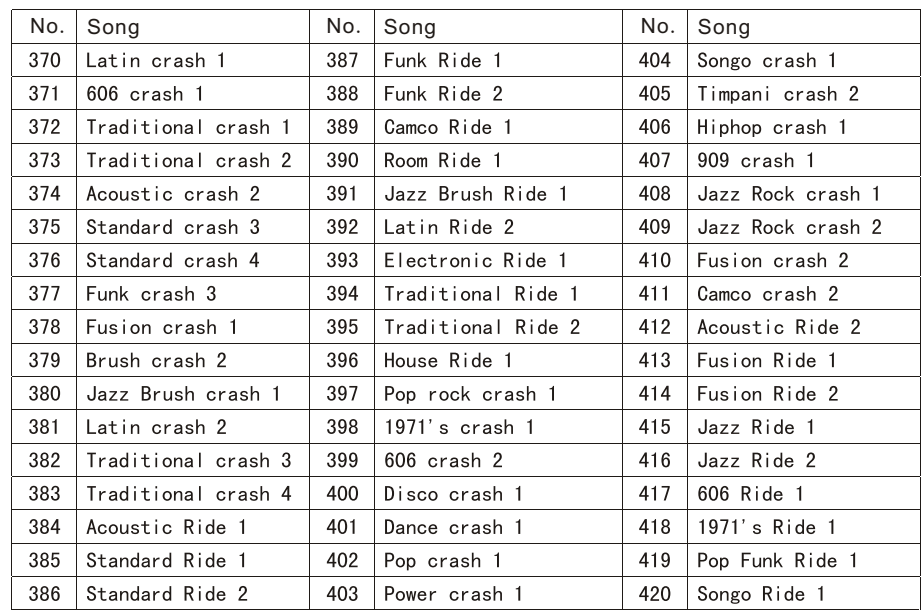

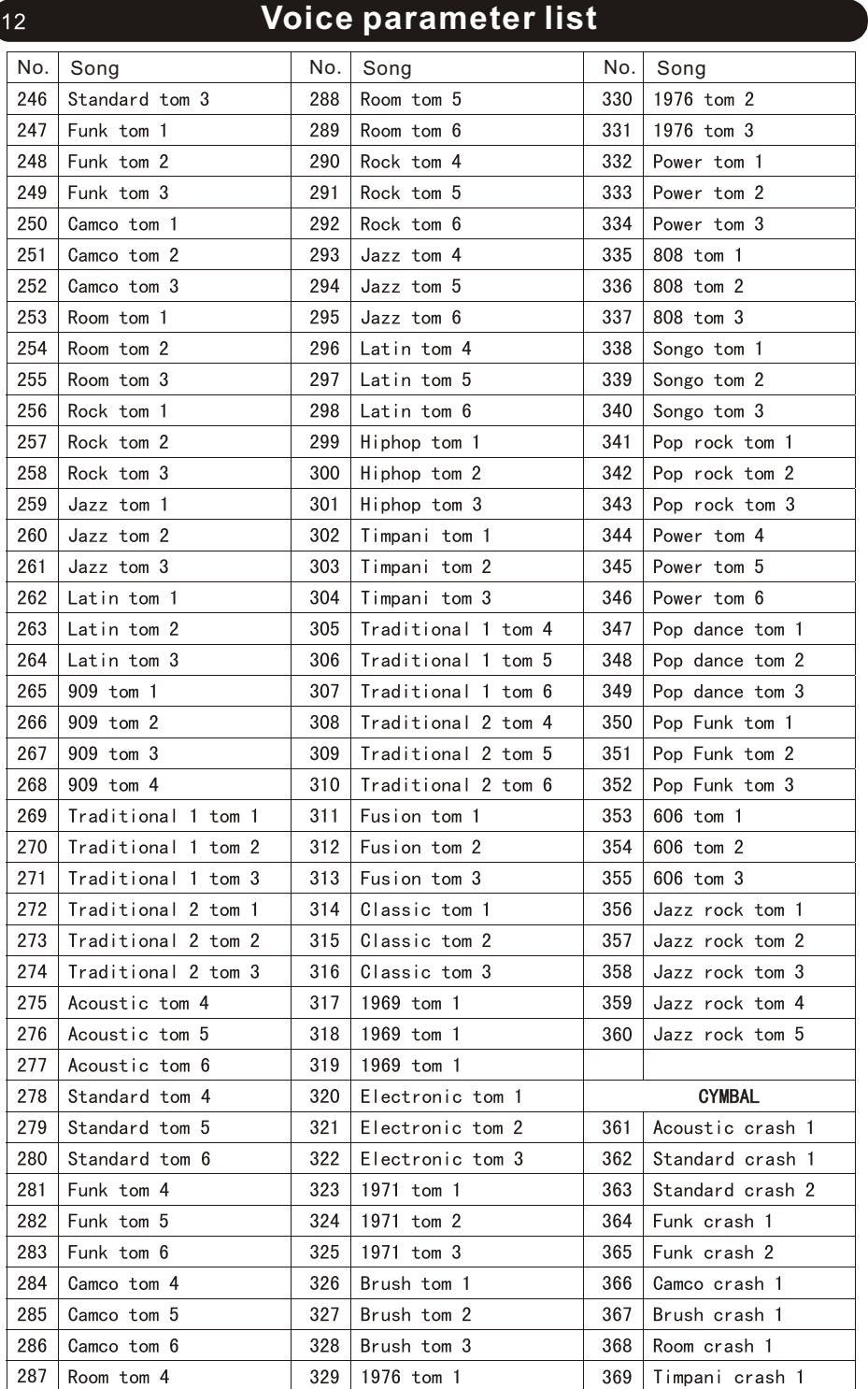

### **Panel Description**

### Top Panel

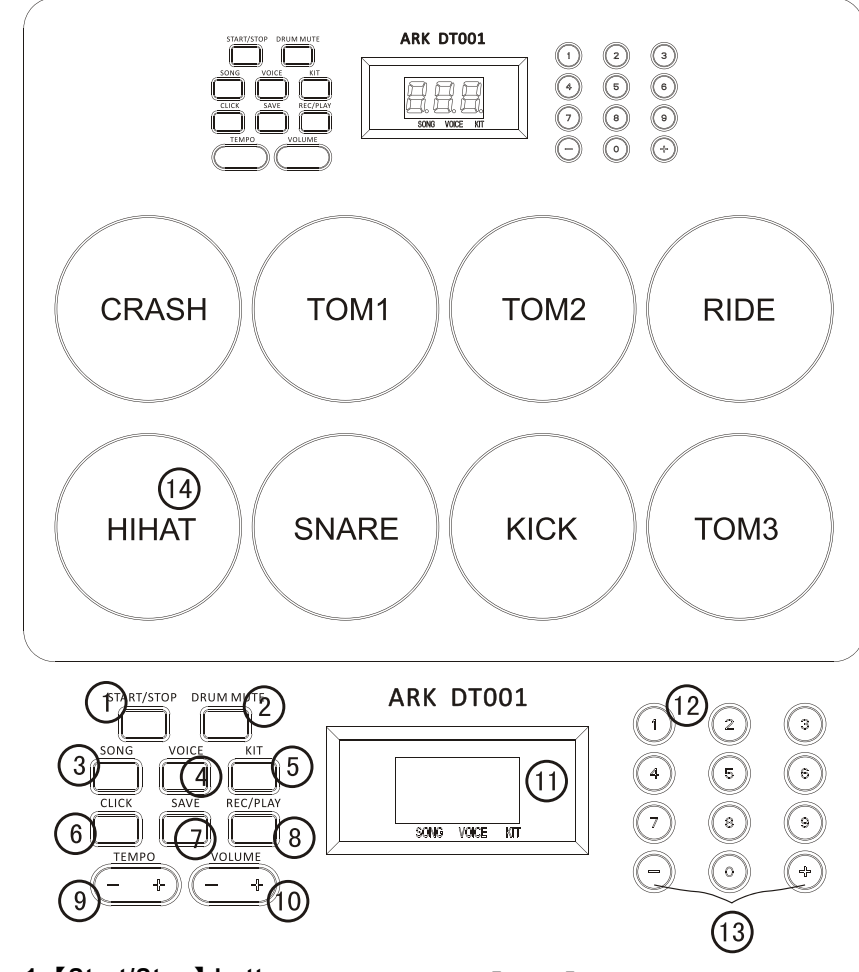

**1.**【**Start/Stop**】**button** Start or Stop Song Play **2.**【**Drum Mute**】**button** Open or Close drum track **3.**【**Song**】**button** Enter SONG Menu(Enter song menu in open default) **4.**【**Voice**】**button** Enter VOICE Menu **5.**【**Drum Kit**】**button** Enter Drum KIT Menu **6.**【**Click**】**button** Open or Close Metronome

**7.**【**Save**】**button** Store User drum kit setting **8.**【**Rec/Play**】**button** Record or Replay Record **9.**【**Tempo+**】**/**【**Tempo-**】**button** Adjust present Tempo Value **10.**【**Volume+**】**/**【**Volume-**】**button** Adjust overall output volume **11.LED display screen** Display present Menu or its Parameter **12.【0-9】button** Input present parameter value directly

#### $2<sup>7</sup>$

### **Panel Description**

#### **13.**【**+**】**/**【**-**】**button** Adjust present parameter value

**14.Inbuilt Pads(8pcs)** Use for performance

### Rear Panel

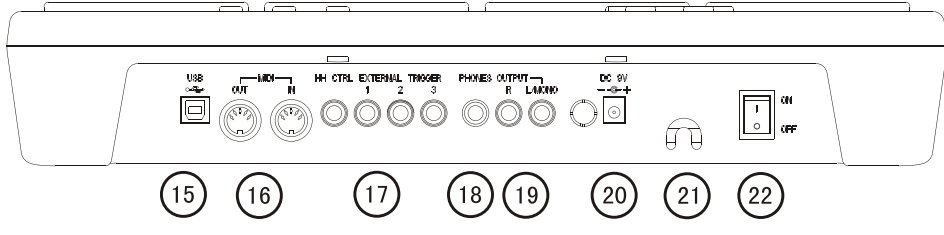

#### **15.USB Jack**

Connect with computer.

#### **16.MIDI IN/OUT Jack**

Connect with computer or other MIDI equipments.

**17.HH Ctrl**、**Trig1-3 External trigger input jacks** Connect Pedal、Bass drum、Pad and Cymbal.

#### **18.PHONES Jack**

Connect with headphone.

### **19.OUT PUT(R**、**L/MONO) Audio Output Jack**

Connect with amplifier(please use L/MONO jack when connect with single track).

#### **20.DC 9V Power Jack**

Connect with Power Adaptor.

#### **21.Cord Clamp**

Use cord clamp to lock power cable to avoid power cable loosing from drum's power connecting jack.

### **22.ON/OFF Power Switch**

Open/close this drum.

### **Connection**

### Power jack

- 1.Firstly,please confirm power switch is at **"OFF"**State.
- 2.Insert plugs of adaptor in power socket.
- 3.Insert AC output end of adaptor in power jack of drum.

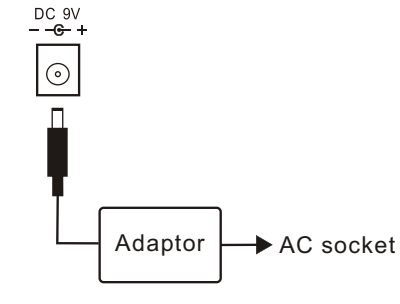

### **Voice parameter list**

 $11$ 

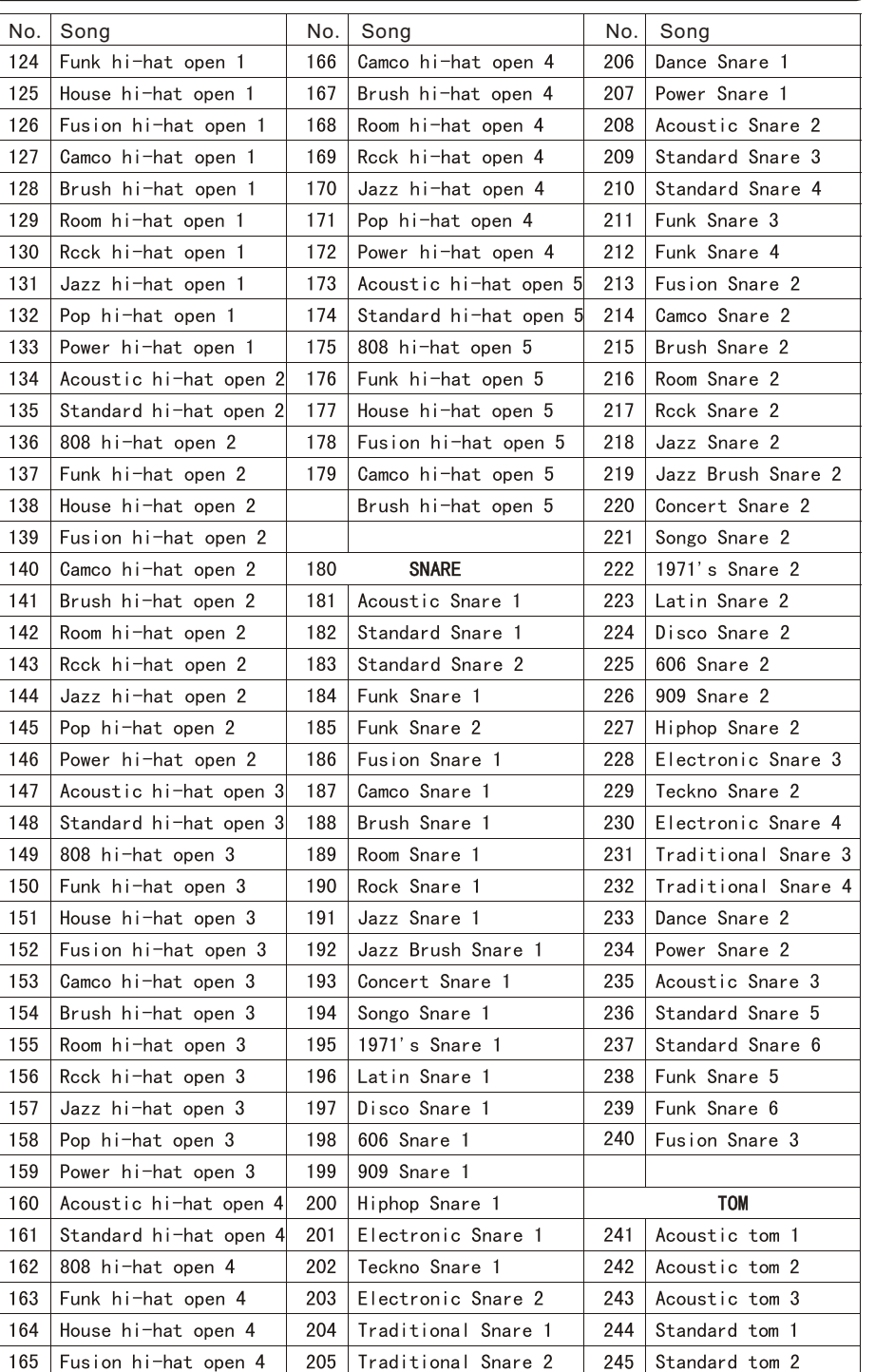

## **Voice parameter list**

 $10<sup>°</sup>$ 

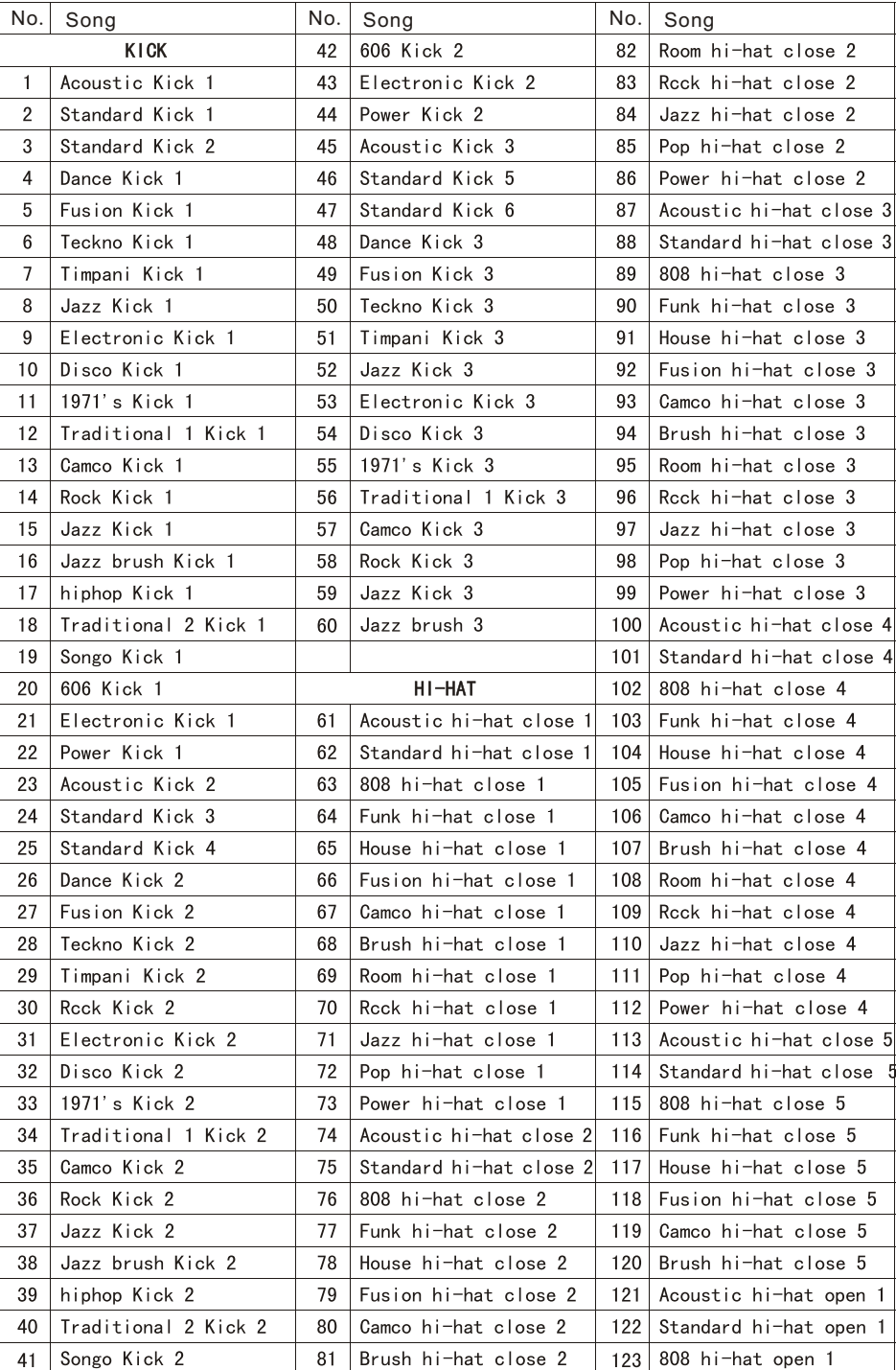

### **Connection**

### Headphone Jack

Insert headphone plug in **[PHONES]** jack of this drum.

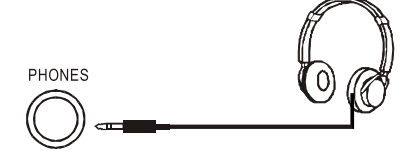

### Amplifier Jack

Insert amplifier plugs in left and right sound channel jack of this drum,please insert in **[L/MONO]** jack when there is mono.

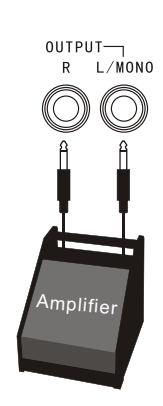

### USB Jack

Using USB cable connect this drum and computer.

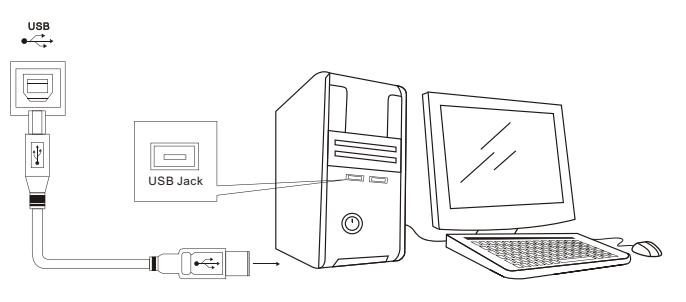

### MIDI Jack

Transfer data between this drum and musical instruments was equipped with MIDI jack.

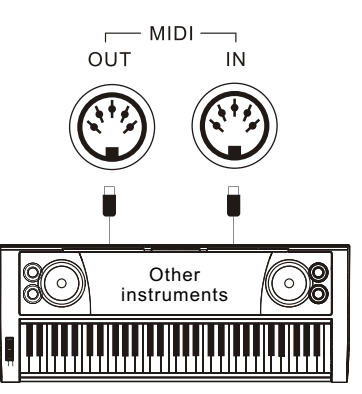

 $\overline{R}$ 

### ExternalTrigger input jacks

Connect pedal、Bass drum Tom3 and Crash2

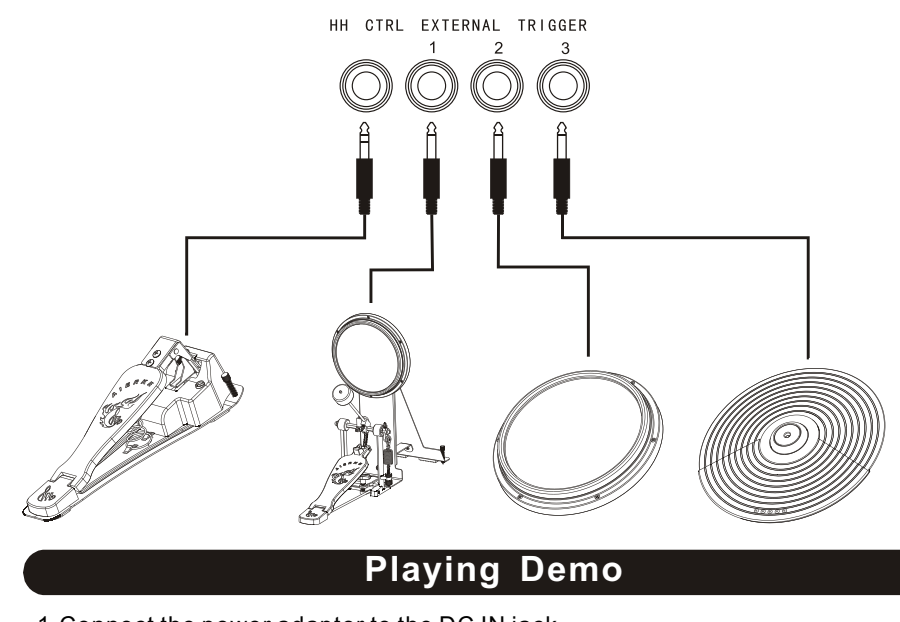

1.Connect the power adaptor to the DC IN jack, press power switch of this drum at【**ON**】state, LED display as right figure.

2. Press **[Start/Stop] button**, to play Demo。

### **Playing and setting song**

ON

 $\circ$ OFF

### Selecting song and Playing

1. Press **[SONG]** button, enter into song no. setting state, LED Indicator lies at printed character"SONG"position. The dot lights above song and displays present song no.As Figure.

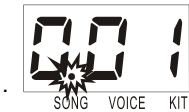

SONG VOICE

 $K<sub>1</sub>$ 

2.Press【**0-9**】button or【**+**】/【**-**】button,set a song number;

3.Press【**START/STOP**】button to start song play,press【**START/STOP**】button again to stop song play.

### Accompaniment&drum track volume

- 1.In song no.setting state, press 【SONG】button, enter accompaniment volume setting state, press  $[0-9]$  button or  $[+] / [$ -] button,set accompaniment volume.
- 2.Press【SONG】button again,enter master volume setting state,press【0-9】button or  $\mathbf{I} + \mathbf{I} / \mathbf{I}$  -  $\mathbf{I}$  button, set master volume.
- 3.Press【SONG】button again,or in accompaniment/master volume setting state,do not set new parameter in 3 seconds,then,return back song no.setting state.

### **Connection Appendix**

### Song parameter list

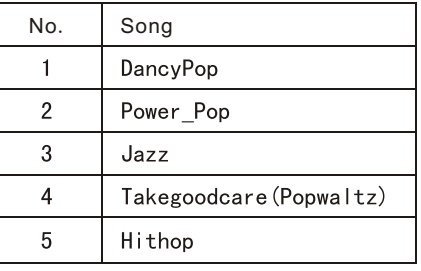

### Drum kit parameter list

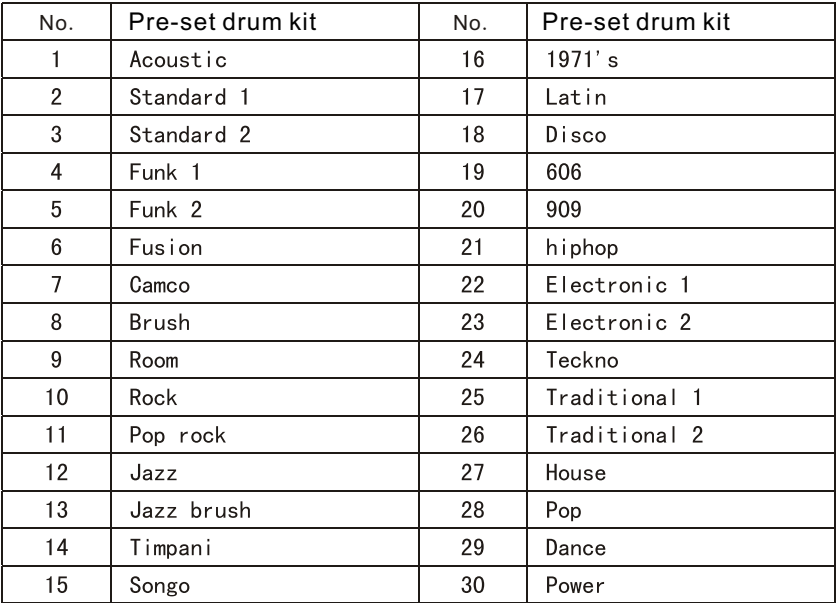

 $\alpha$ 

### Specifiction Parameter

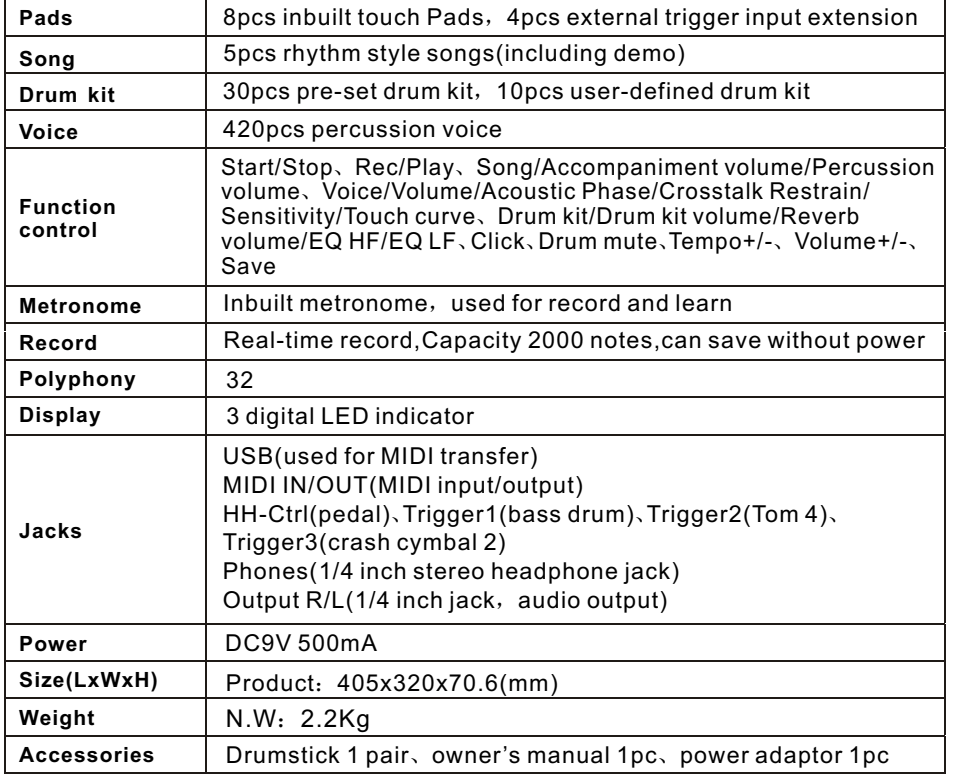

### Trouble shooting

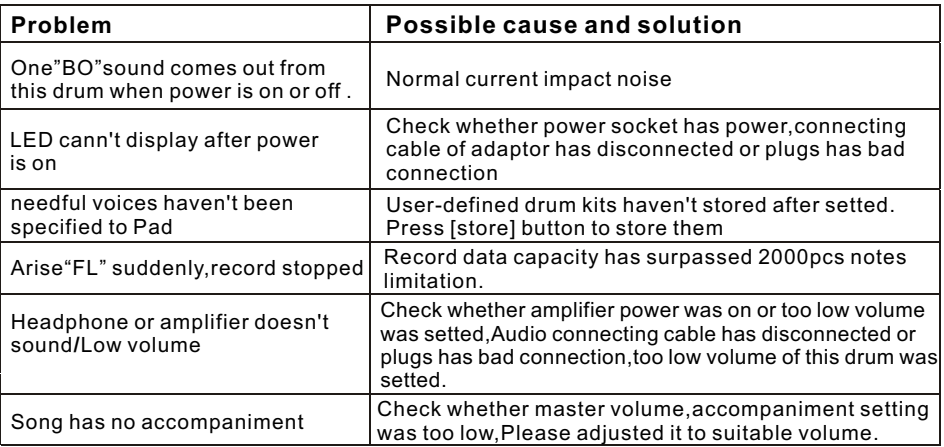

### **Appendix Playing and setting song**

### Song parameters data table

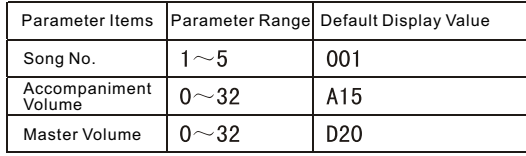

### Close drum track in song

#### 1.Choose a song;

2.Press **[DRUM MUTE]** button, close drum track in song, LED display doF, AS right figure.

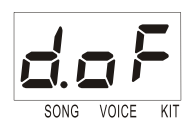

SONG

VOICE

- 3.Press【**START/STOP**】button ,the play song has no percussion at present;
- 4.Press【**DRUM MUTE**】button again,recover drum track in song, LED display don,As right figure.
- 5.During song play,press【**DRUM MUTE**】button,close drum track in song,press this button again,recover drum track in song.

### Tempo set

This function can change tempo of song,metronome etc,Adjust range:40-250. Press【TEMPO+】/【TEMPO-】button,LED display present tempo value at this moment,continue to press【TEMPO+】/【TEMPO-】button,change tempo of song or beat.

### **Playing pad and editing drum kit**

### Choose drum kit and perform

You can choose 1pc drum kit and perform from pre-set 30pcs drum kit(range:1-30, please see "drum kit table"in page 41) or 10pcs.

User-defined drum kit (range:31-40).

1.Press【**DRUM KIT**】button,enter into drum kit no.set state,LED Indicator lies at "**KIT**"character position.The dot above kit lighted, and display present drum kit no. As right figure.

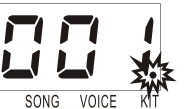

2.Press【**0-9**】button or【**+**】**/**【**-**】button,choose drum kit no.The performance can be proceed with.

### Drum set parameters data table

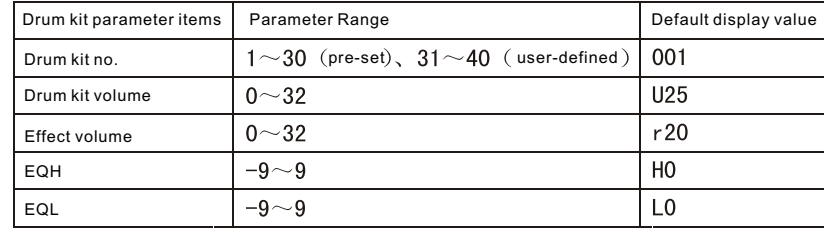

8

片

### **Playing pad and editing drum kit**

### User-defined drum kit

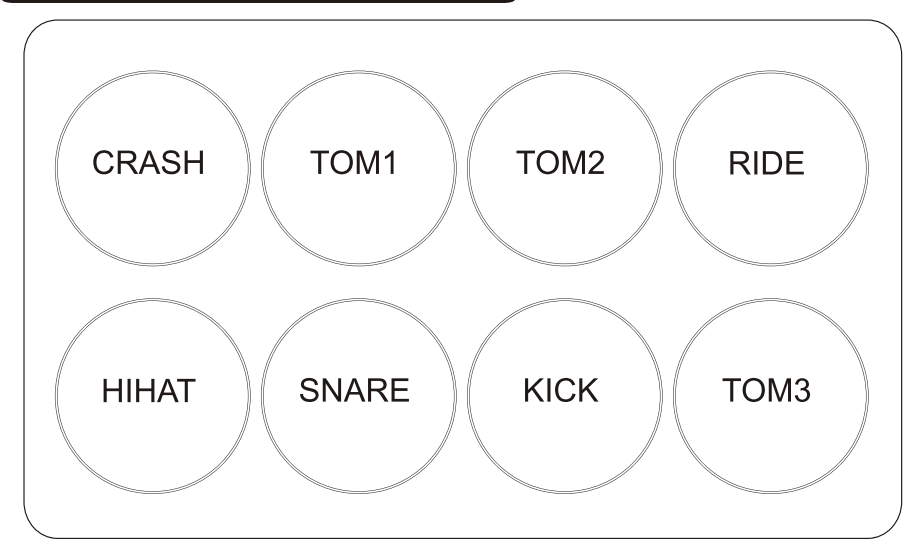

### 1.Press【**DRUM KIT**】button.

2.Press【**0-9**】button or【**+**】**/**【**-**】button,choose drum kit no.that needs user-defined.

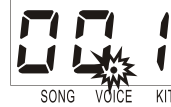

- 3 Press【**VOICE**】button,enter voice no.set state,LED indicator lies at printed character**"VOICE"** position.The dot above voice light and display present voice no. As right figure.
- 4.Tunk named Pad(Tunk any Pad one time,pre-set voice no.for this Pad will display in LED screen)
- 5.Press【**0-9**】button or【**+**】**/**【**-**】button ,choose new voice.
- 6.Repeat 4、5 procedures,to choose voices for remainder Pads,press【**STORE**】 button to store this pre-set drum kit.
- Note:Other parameter items set method of drum kit voice is same as above.

### Voice parameters data table

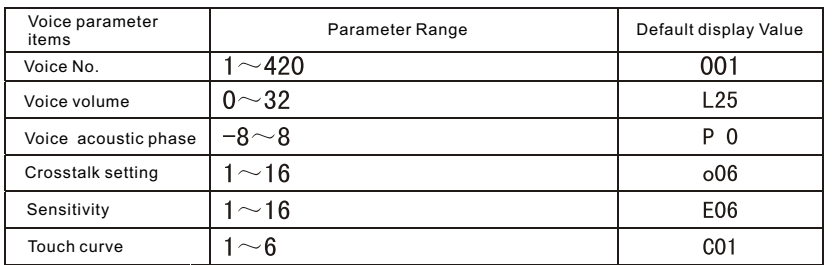

### **Playing pad and editing drum kit**

### Metronome

1. Press **[CLICK] button**, metronome opens, display as right figure, the lighted dots above song/voice/kit continues frontal state,Such as:Frontal state is small dot lighted above song.

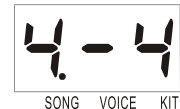

This dot lights after metronome was opened,displays default metronome no.4/4 at the same time.

 2.Press【**+**】**/**【**-**】button,choose beat no.(This drum was setted with 2/4、3/4、4/4、 5/4 and 6/8,5 kinds of beat no. in total),press【**CLICK**】button,metronome closed.

### Record

1.Press【**REC/PLAY**】button for 3 seconds,start to record, screen displays rEC as right figure, return back to original state after 2 seconds,but the original lighted dot shines all time. Press【**REC/PLAY**】button during record,lighted dot stops shine,finish record and replay.

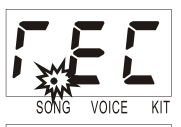

2.Press【**REC/PLAY**】button,play previous record,finish play, screen displays End as right figure.

Note: This rum only can store last time record, previous record will be replaced when store new record.If record data exceeds memory capacity of this drum,screen will display FL as right figure and close record at the same time.

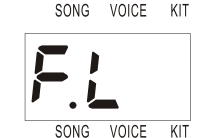

### **MIDI and USB connect**

### What is MIDI

1.MIDI(full name:Musical Instrument Digital Interface)it is digital jack,it is standard jack used for communication between electronic musical instrument(You only need to tunk tunes by drumstick,tunes can be changed for notes and recorded based on drum with jacks and computer with essential software.These digitized sound can be revised and edited by computer as well. MIDI is computer musica language,and information exchange basis of electronic musical instrument.

### MIDI Connect

- 1.MIDI receive: Use MIDI cable connect MIDI IN jack of this drum with MIDI OUT jack of other equipments.
- 2. MIDI transfer: Use MIDI cable connect MIDI OUT jack of this drum with MIDI IN jack of other equipments.

### USB Connect

- 1.Requirement to computer:
- CPU:Pentium 2 300M above RAM: 64M above
- CD-ROM:CDROM 24X above
- Operation System: MICROSOFT WINDOWS 2000/XP/WINDOWS 7
- 2.Connect Way
- Use 1pc standard USB cable connect USB jack of this drum and USB jack of computer.

 $6<sup>°</sup>$